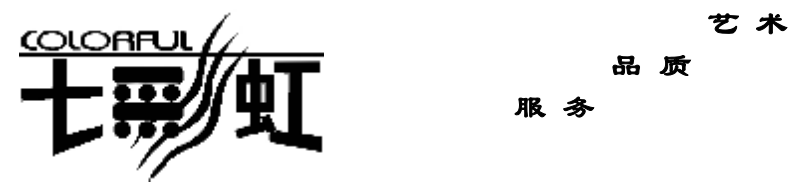

品 质

服 务

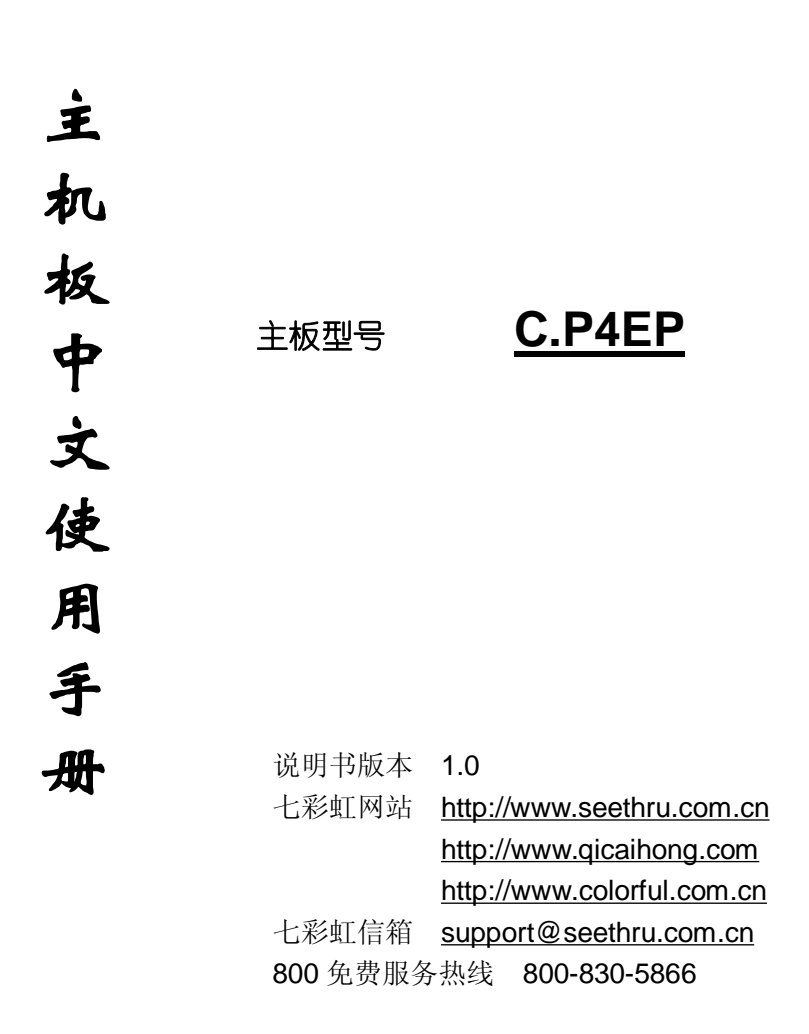

**FDF** 文件使用 "pdfFactory Pro" 试用版本创建 **wwfineprint.comm** 

# 版权

本手册版权属于世和资讯公司所有,未经本公司书面许可,任何人不 得对此说明书和其中所包含的任何资料进行复制、拷贝或翻译成其它 语言。

## 声明

本手册编辑时间有限,因为 IT 市场变化迅速,不保证本手册中没有错 误,所以本手册仅提供用户参考使用,不提供任何形式的担保。本公 司保留对本文内容修订和改变的权力,对于所作修改公司没有责任通 知任何个人。

# 商标版权

本手册中有使用到其他公司的注册商标,特声明如下:

Microsoft 、MS-DOS 和 Windows 是微软公司(Microsoft Corp.)的 注册商标。

MMX、Pentium、Pentium-II、Pentium-III、Celeron 是 Intel 公司的 注册商标。

其他在本说明书中使用的产品名称是他们各自所属公司所拥有和被公 认的。

世和资讯公司对本手册拥有最终解释权。

**FDF** 文件使用 "pdfFactory Pro" 试用版本创建 **wwfineprint.comm** 

# 使用手册目录

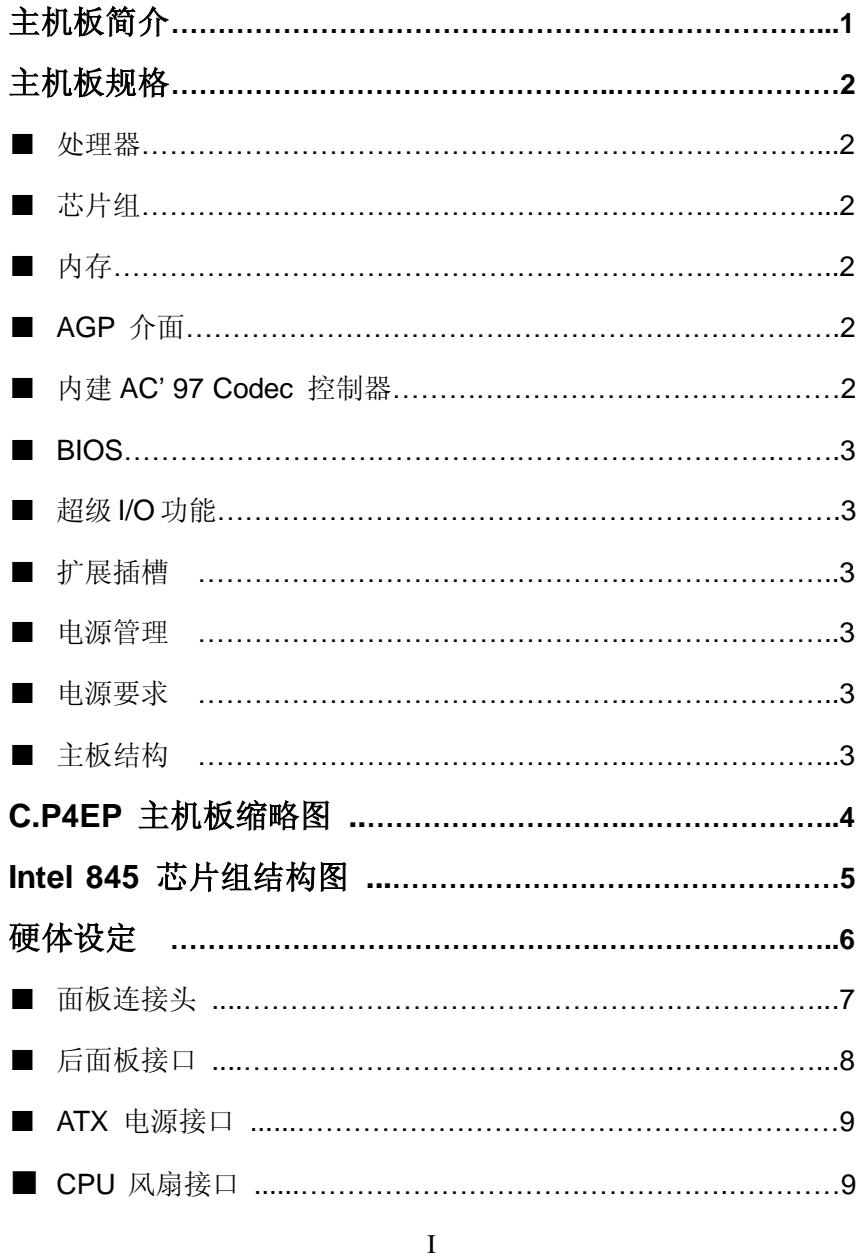

PDF 文件使用 "pdfFactory Pro" 试用版本创建 wwfireprint.comm

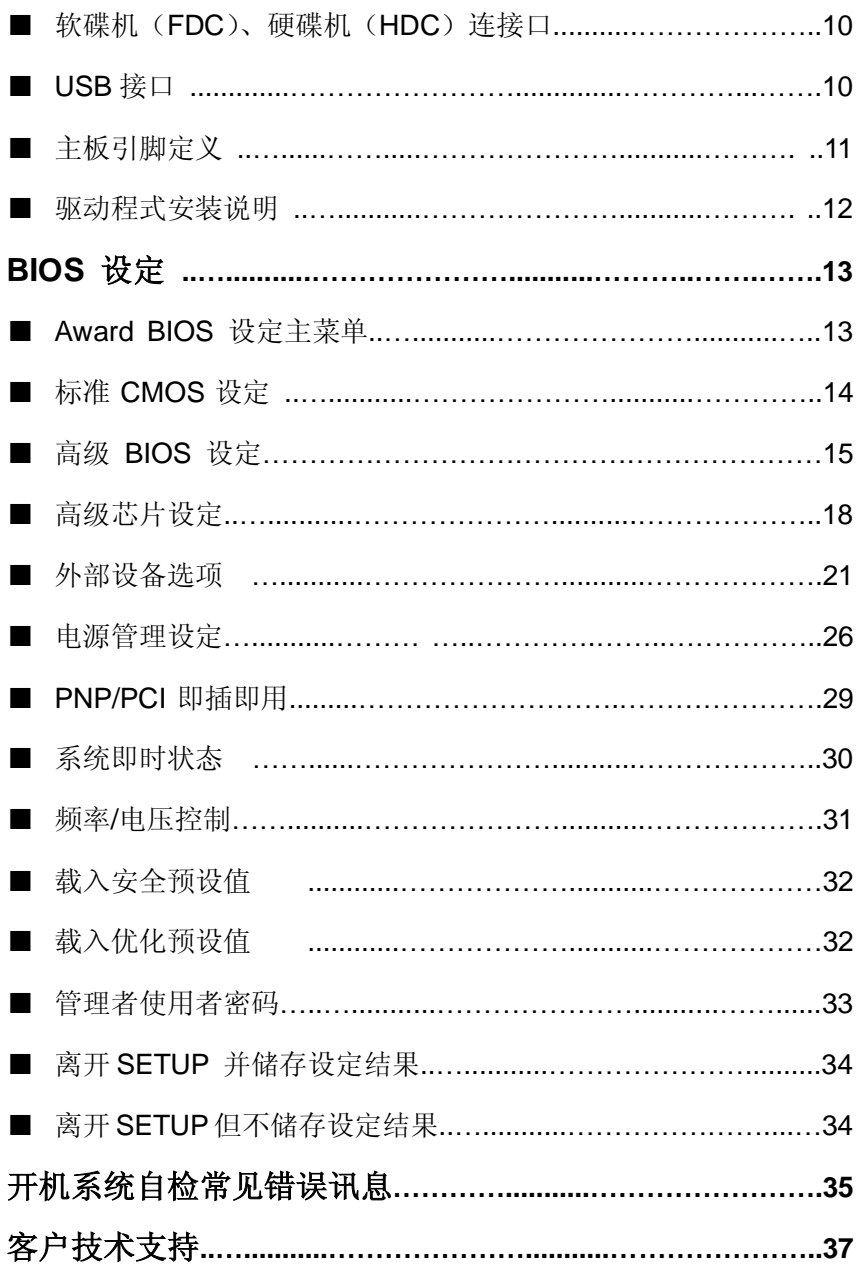

PDF 文件使用 "pdfFactory Pro" 试用版本创建 wwfireprint.comon

# C.P4EP主机板简介

——激发 Pentium 的数字魅力 体验科技前沿的动感脉博

感谢您购买七彩虹 **C.P4EP** 主板。**C.P4EP** 主板采用 ATX 架构。该主 板支持 mPGA 封装 Socket478 的 Intel Pentium 4 处理器,支持 DDR2100 标准内存,支持前端系统总线频率(FSB) 533MHz,支持 3.2 GB/s 总线数据传输带宽。

**C.P4EP** 北桥芯片采用 Intel RG82845E(MCH),配合 Intel 82801BA (ICH2) 南桥芯片,支持 2.5V DDR DRAM,AGP4X (仅支持 1.5V AGP) 和 AC 97, 支持 Ultra DMA 33/66/100 总线硬盘、4 个 USB 接口、提供 2 根 184pin DIMM 插槽,最高可支持 2GB 的 DDR200/266 规格的 DDR 内存 。

这款主板支持 5 个 PCI 插槽、1 个 AGP 槽、1 个 CNR 插槽。可供加 插各种高性能的扩展卡。

#### ■主板包装合内附标准组件

- 一块  $C.P4EP$  主板
- 一条磁盘驱动器带状电缆
- 一条 IDE 驱动器带状电缆
- 一张驱动光盘
- 一张质量保证卡
- 本用户手册

主机板规格

#### ■主要特性

#### ■处理器

- ●支持 Intel Pentium 4 socket 478 CPU
- ●支持 533 MHz 系统前端总线 (FSB)
- ●BIOS 内置软跳线设定 CPU 频率

#### ■芯片组

Intel 82845E (MCH) 和 82801BA (ICH2) 芯片组:

- ●支持 533 MHz 系统前端总线
- ●支持 266 MHz DDR SDRAM
- ●支持 AGP4x Fast Write
- ●支持 UDMA 33/66/100 硬盘传输标准
- ●支持4个USB(Universal Serial Bus)接口控制

#### ■内存

- ●提供 2 条 184 pin 2.5V 插槽
- ●支持 2 根 PC1600/2100 DDR SDRAM
- ●支持 2.5V DDR SDRAM, 最大内存容量可支持至 2 GB

#### ■**AGP** 介面

●支持 AGP2.0 规范

●仅支持 1.5V AGP4X 显卡

!!! (请注意: AGP 控制器仅支持 1.5V, 如强行使用 3V 标准的 AGP2X 显卡会导致硬件损坏)

#### ■内建 **AC' 97 Codec** 控制器

●整合音效相容于 SoundBlaster Pro Hardware 和 Direct Sound Ready AC'97 Digital Audio 控制

#### ■**BIOS**

- 使用 Award 即插即用 BIOS
- ●支持高级电源管理 APM 功能
- **●支持进阶电源组态管理程序(ACPI)**
- ●采用 Flash Rom,可由软件直接升级
- ●自动侦测处理器电压、温度

#### ■超级 I/O 功能

- ●提供超级 **I/O** 控制芯片
- **●2个IDE 接口**
- ●1 个 FDD 接口
- **●2 个高速 16550A FIFO UART** 串行接口
- ●1个 EPP/ECP/SPP 并行接口
- ●4个 USB 接口(2个内建 USB 需用 Cable 导出使用)
- ●1个 IrDA 红外线传输接口

#### ■扩展插槽

- **●5 条 PCI 插槽**
- **●1 条 AGP 插槽**
- ●1 条 CNR 插槽

#### ■电源管理

- ●支持 ACPI 1.0B 和 APM 1.2 规范
- **●支持网络唤醒和 Modem 唤醒**
- ●支持定时开机
- ●支持键盘开机

#### ■电源要求

●普通 P4 电源

#### ■主板结构

●ATX 结构, 主板尺寸为 21cmX30.5cm

PDF 文件使用 "pdfFactory Pro" 试用版本创建 wwwfineprint.comm

# C.P4EP主机板缩略图

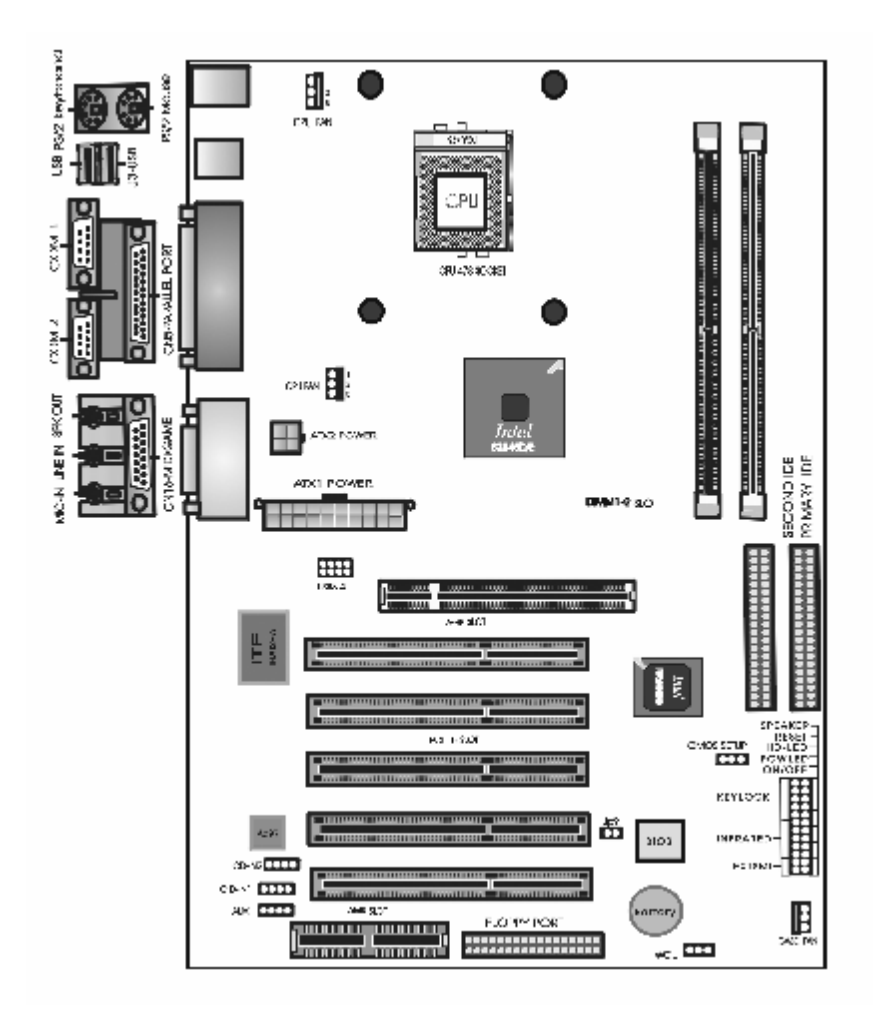

Intel 845E芯片组结构图

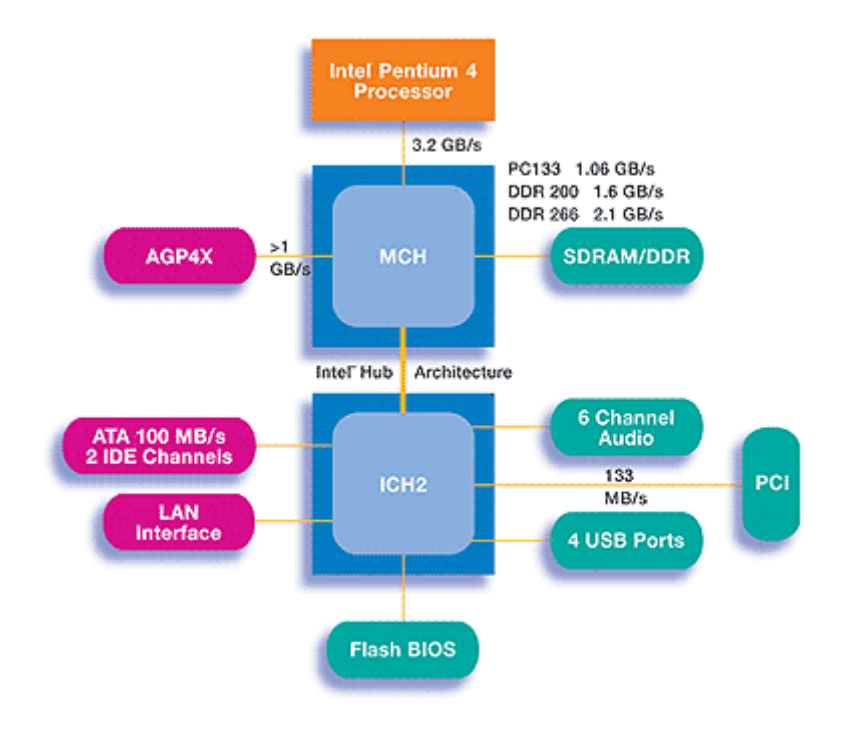

硬体设定

# ■**JP4** — **Clear CMOS**

JP4 是个3 脚的插针, 如果忘记了系统密码, 可以用此来清除掉。

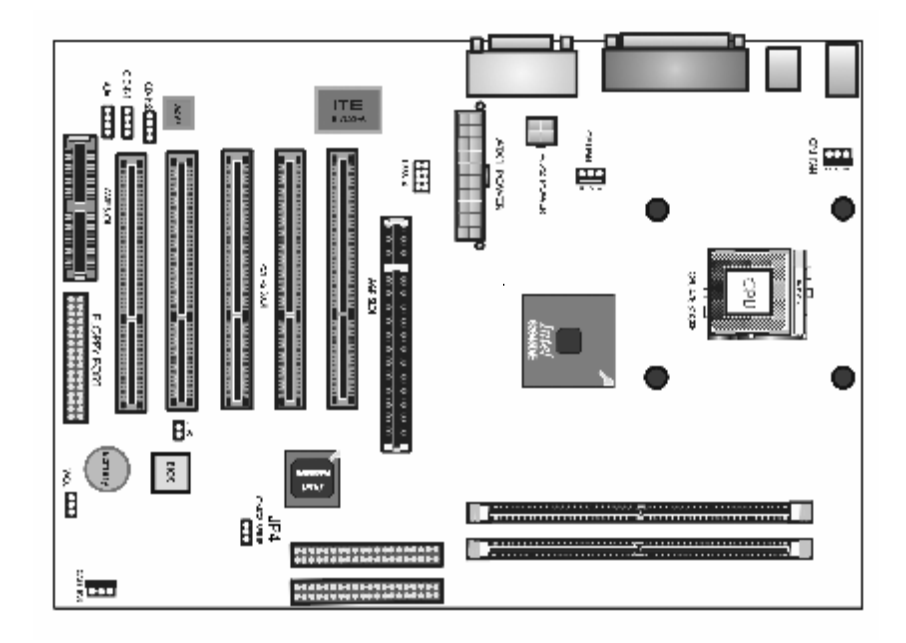

清除 CMOS 的步骤:

- ●关闭电脑并且拔下电源线。
- ●从"POWER"插槽上拔出 ATX 电源连接线。
- ●把 JP4 上的跳帽跳到 2-3 短路,并等几秒钟。
- ●将 JP4 上的跳帽重新回 1-2 短路。
- ●插回 ATX 电源线,并插上交流电源。
- ●打开电源。

# ■面板连接头

主板上提供了一套标准的开关和 LED 指示灯接头,连接到主板的面板 接头上。排列方式请看下图:

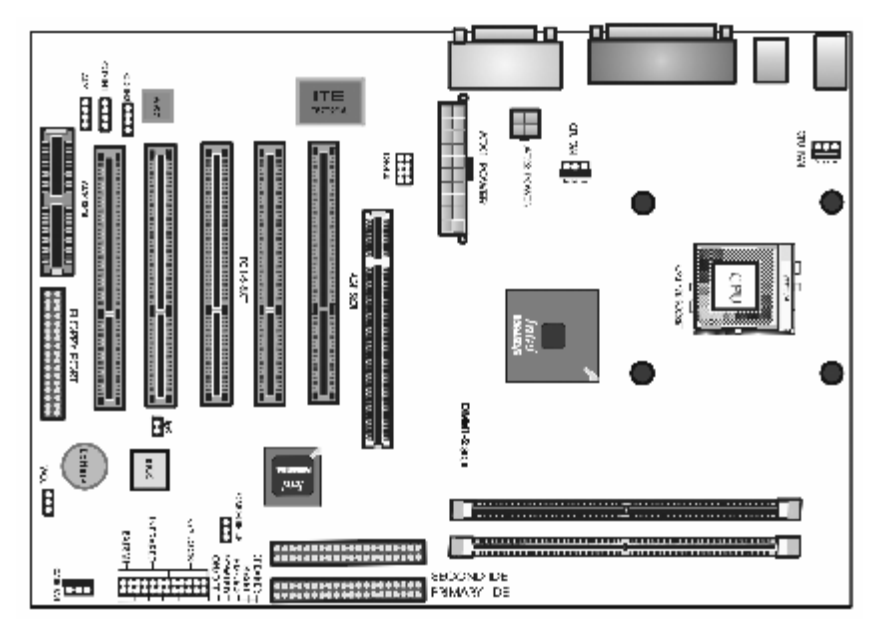

●POW-LED 是 3pin 的电源指示灯,用于显示当前电源和系统的状态。 ●KEYLOCK 接口是 5pin 的插针,键盘锁起到锁定键盘的作用。

●SPEAKER 接口是 4pin 的插针, 它需要接到机箱的小喇叭上。

●RESET 接口是使系统复位,重新初始化,当系统档机或有其它意外 时可以让系统重开机。

●HD-LED 是 2pin 的接口,用于表明硬盘的当前工作状态,当硬盘在 进行读写时灯会闪烁。

●SUS\_LED 是 2pin 的接口,当电脑进入 SUSPEND 的时候, 此灯将 闪烁。

●ON/OFF 是 2pin 的接口, 是起电脑的开、关机作用, 应把它连接到 机箱的 PW-BT 按钮上。

*Colorful* 

■后面板接口

сски  $0.00012$ (Rips): kayboom(I) Maraganitet Mout ĦÅ Ŧ 腘 **WAI1230** B.  $\mathbf{a}$  $\frac{3}{2}$ ំ<br>មិ BÍ 1.4の中国  $32014$ <u>मि</u> MMARY DO

●键盘/鼠标

接口形式为 PS/2,上面印有"KEYBOARD"和"MOUSE"字样。 ●USB1(通用串行接口)

通用串行接口上印有"USB"字样, 主板上后面板有 2 对 USB 接口, 可用于接 USB 器件,另有两组为插针形式 USB2 和 USB3。 注意: 在 DOS 模式下,USB2 和 USB3 不支持"USB 键盘"。

#### ●COM1/COM2

2个 9pin 的串行接口,也可以在 BIOS 设置中将其设为无效。

**●LPT1**(并行口)

1个25pin 的并行口,并印有"LPT"字样。

●Midi/游戏口&外接音效接口

此接口有15pin,可外接 Midi 设备和游戏摇杆。外部音效接口有:"线 路输出(line-out),线路输入(line-in),麦克风输入(mic-in)"等。

8

# ■**ATX** 电源接口

ATX 电源接口为 20pin 的插针,用于连接外接电源供应器的直流电压 输入。

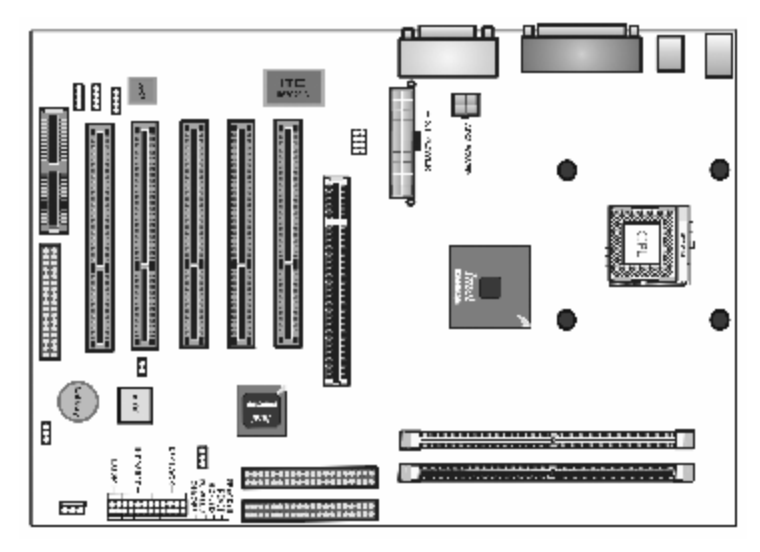

# ■**CPU** 风扇接口

主板上有 3 个风扇接口,两个 CPU FAN,一个 CASE FAN,提供给 CPU 风扇和机箱风扇使用电源。

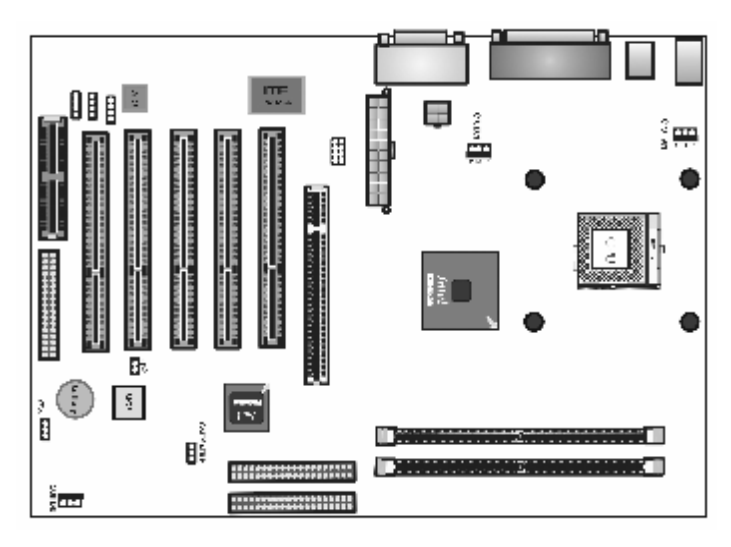

■软碟机(FDC)、硬碟机(HDC)连接口 软碟机连接口是 34 针的接口,用于连接软碟机。IDE1 和 IDE2 是 40pin 的接口,系统支持两个IDE 通道, IDE1 是主通道, IDE2 是从通道, 每个通道最多支持两个 IDE 设备, 支持 Ultra DMA33/66/100 功能。

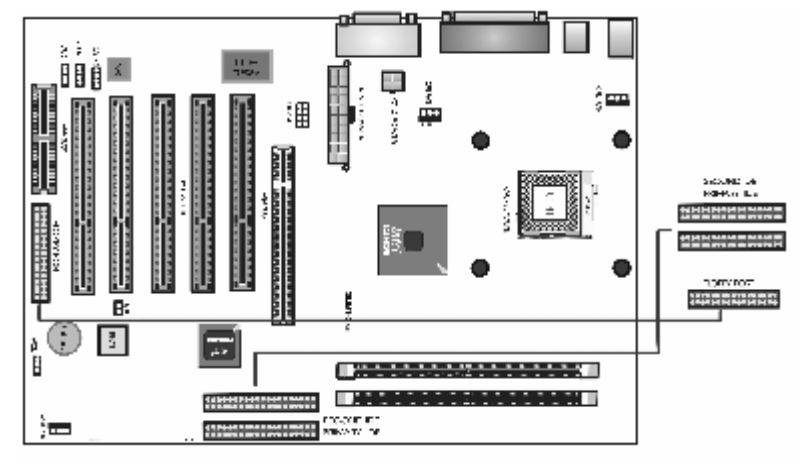

# ■**USB** 接口

主板上的 USB 接口有"USB3"和"USB4"。

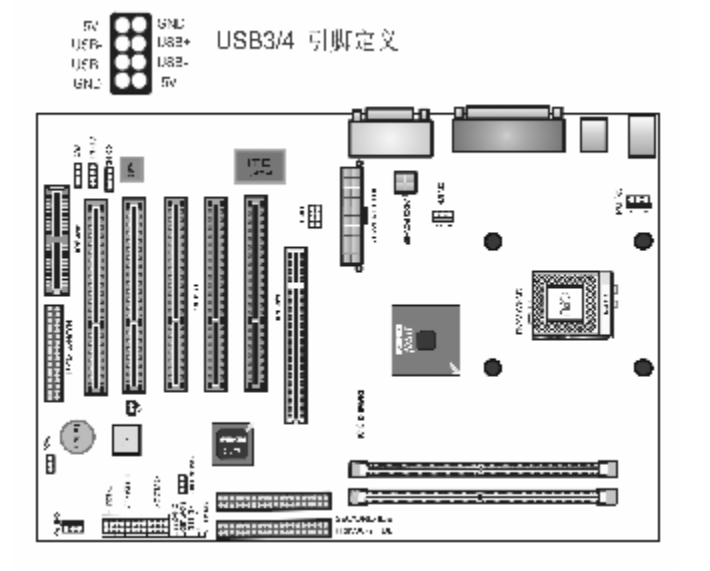

# ■ 主板引脚定义

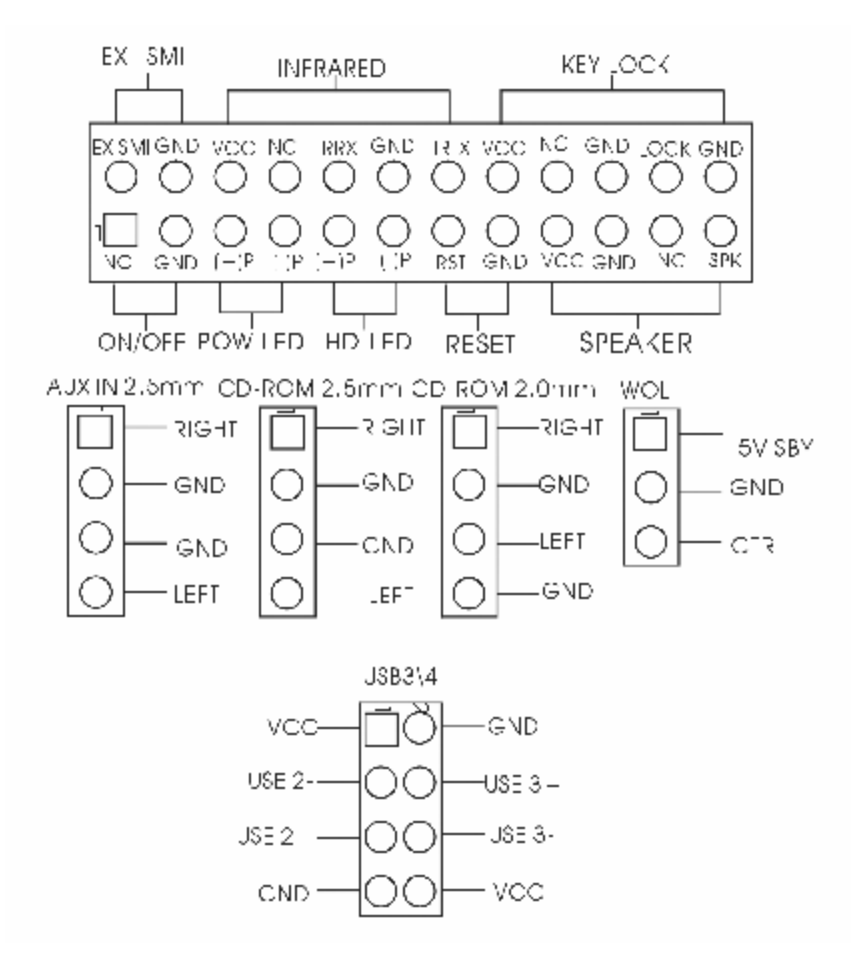

#### ■驱动程式安装说明

插入七彩虹主板驱动程序安装光盘,安装程序自动运行,弹出下面窗 口,根据主板型号鼠标点击安装驱动程序。

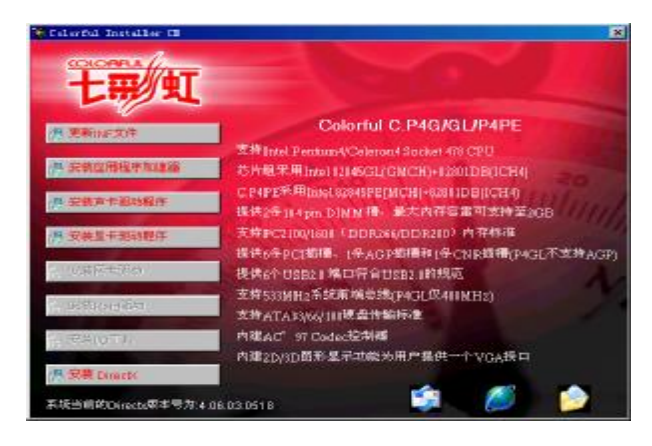

如果上面的窗口中没有您的主板型号,请点击"浏览安装光盘"标题, 将弹出光盘里的文件目录,根据主板型号进入相对应目录,阅读其中 "Readme.txt"文件,按文件中标明的路径进行驱动程序安装。

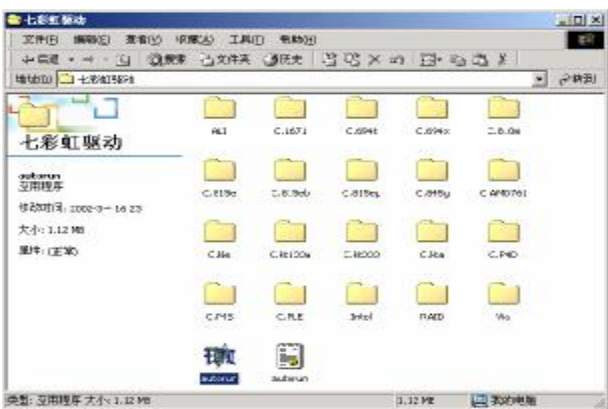

!注意:由于芯片组厂商的驱动程序不断更新以提高性能及解决兼容 性问题,我们的驱动盘中尽量采用目前较新的驱动版本,今后用户驱 动程序升级可关注我们网站中的更新, 恕不另行通知。

12

# BIOS 设定

在系统启动时,BIOS 进入开电自检(POST)程序,自检程序是一系 列固定在 BIOS 中的诊断程序, 当自检程序执行完成之后, 显示出下 面信息:Press DEL to enter SETUP 按"delete" 键访问 Award BIOS 设定程序。

# **Award BIOS** 设定主菜单

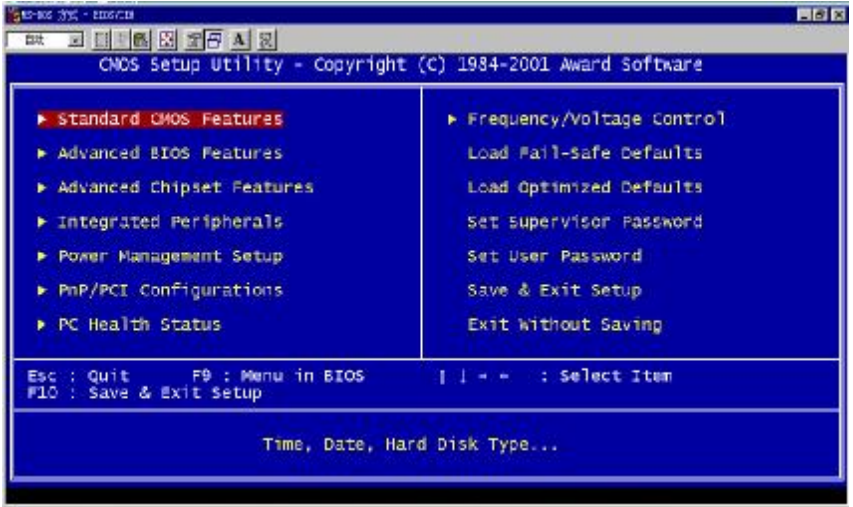

上图显示出了进入 CMOS 设置后可供用户选择的菜单,通过键盘您可 以更改其中的选项,根据您的选择不同,在屏幕下方会给您从相应的 提示信息,当选中某一项后,将进入一级的子菜单,则您可以进行相 应的参数设置。

! 注意: 由于 BIOS 随时都在更新的原因, 您的主板的设定选项有可 能和本手册有所不同,请谅解。今后用户 BIOS 程序升级可关注我们 网站中的更新, 恕不另行通知。

*Colorful* 

#### ■标准 **CMOS** 设定 **Standard CMOS Features**

在"标准 CMOS 设定"里您可以更改以下信息:

当前的时间(包括年、月、日、时、分、秒等),硬盘的信息,软盘的 类型以及显示器的类型等。

屏幕下方有相应的操作提示,按提示您可以顺利地更改相应的设置。

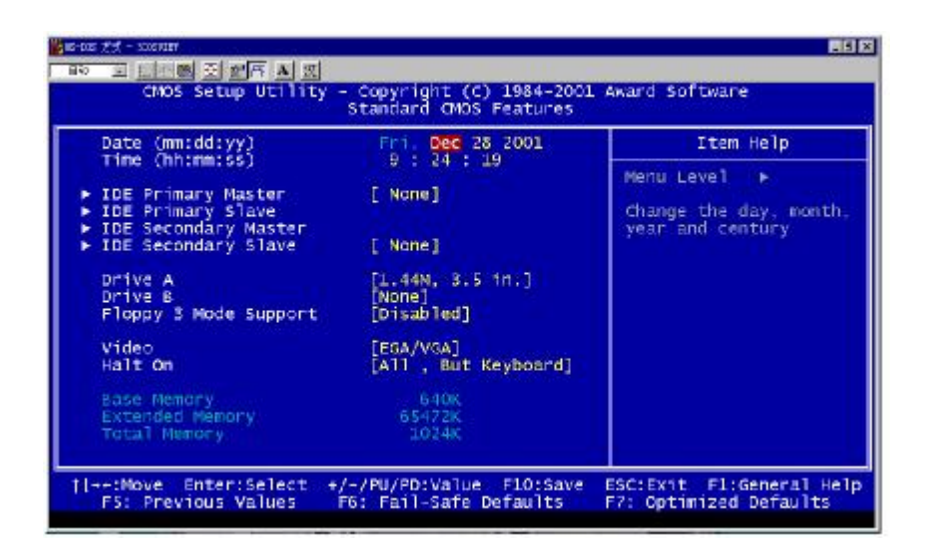

!注意:

AWARD BIOS 一般能自动识别硬盘的类型、容量并配置其具体参数, 建议用户不要修改。

若系统引导时出现"halt on"则表明是 BIOS 在自检过程中出现系统 设备出现错误。

# ■高级 **BIOS** 设定 **Advanced BIOS Setup Option**

本菜单显示了所有关于 BIOS 高级设定的选项, 对应项目按一下 "F1" 会出现项目的帮助讯息,也可以按一下"F6"或"F7"载入 BIOS 的 "安全设定"或"优化设定"。或参见菜单右边的提示可以进行相应的 操作。

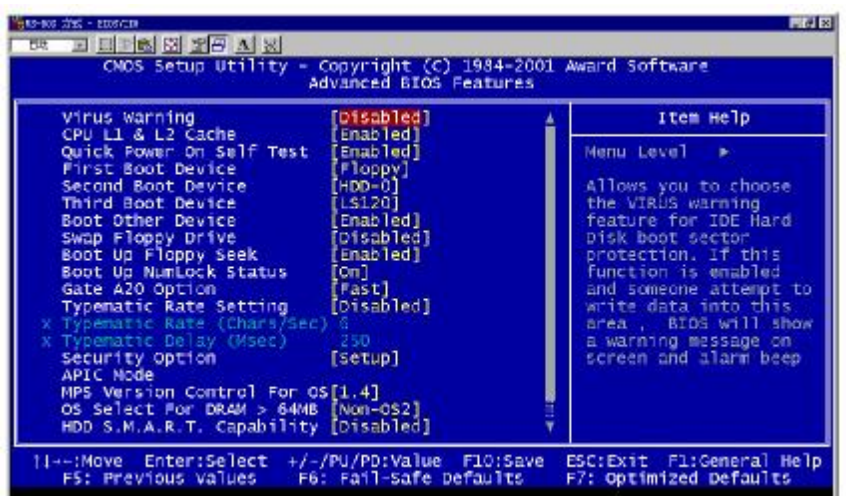

#### ●*Virus Warning*

Enabled 开启 BIOS 病毒警告 Disabled 关闭(缺省设置)

# ●**CPU L1&L2 Cache**

Enabled 使用 CPU 内部一级、二级缓存(缺省设置) Disabled 关闭

### ●**Quick Power On Self Test**

这个选项将快速开机自检过程。 Enabled BIOS 将会加快开机自检,并跳过检验一些设备(缺省设置) Disabled 正常速度

15

#### ●**First Boot Device**

这个选项决定了系统将首先选择哪一个驱动器做为第一引导驱动, 缺 省设置是使用"**FLOPPY**"启动,可选的选项如下列表:

# **FLOPPY**;**LS120**;**HDD-0**;**SCSI**;**CDROM**;**HDD-1**;**HDD2**;**HDD-3**; **ZIP100**;**LAN**;**USB Device**;**Disabled**。

#### ●**Second Boot Device**

第二引导启动,当第一引导驱动器无法启动时使用第二引导驱动器启 动。缺省设置是使用"**HDD-0**"启动,可选的选项如下列表: FLOPPY: LS120; HDD-0; SCSI: CDROM: HDD-1; HDD2; HDD-3; ZIP100: LAN: USB Device: Disabled。

#### ●**Third Boot Device**

第三引导启动,当第一和第二引导驱动器都无法启动时使用第三引导 驱动器启动。缺省设置是使用"LS-120"启动,可选的选项如下列表: FLOPPY: LS120; HDD-0; SCSI: CDROM: HDD-1; HDD2; HDD-3; ZIP100; LAN; USB Device: Disabled.

#### ●**Boot Other Device**

Enabled 从其它设备启动(缺省设置) Disabled 不从其它设备启动

#### ●**Swap Floppy Drive**

Enabled 软驱 A、B 将会交换 Disabled 不交换(缺省设置)

#### ●**Boot up Floppy Seek**

BOIS 决定软盘驱动器是 40 或 80 轨的。 Enabled 开启 Disabled 关闭(缺省设置) 注: 当设为"Enabled"时, BIOS 会在系统开机自检时将软碟机的读 写头来回移动一次,测试是否正常。除非您有老的 360K 的软驱,请 关闭该项。360K 的软驱是 40 轨的,720K/1.2M/1.44M 全是 80 轨的。

#### ●**Boot up NumLock Status**

ON 使用数字键功能(缺省设置) OFF 关闭数字键功能 注:设定为"on"时, Numlock 灯会在启动时自动打开。

# ●**Gate A20 Option**

这个选项让您设定对 gate A20 的处理方式, gate A20 功能是对 IMB 以上的记忆体寻址用的。用于更早的一代处理器处理更早的软件,目 前一般均由系统芯片组处理 gate A20。预设值为 Fast, 请保留预设置。

#### ●**Typematic Rate Setting**

这个选项将决定键盘输入速度,这个选项可以调整键盘输入的延缓时 间,以适应各种不同的键盘。一般使用缺省关闭设置。如果非特殊标 准键盘。建议不用修改。

## ●**Security Option**

Setup 仅在进入 CMOS 时进行密码校验(缺省设置) System 在进入系统和进入 BIOS 设定时都要进行密码校验。

#### ●**MPS Version Control For OS**

MPS 版本选择 v1.4(缺省设置)

#### ●**OS Select For DRAM > 64M**

如果使用 OS/2 操作系统且 RAM 超过 64MB 时, 此选项设为 OS2。 其它情况皆设为 Non-OS2。

# ●**HDD S.M.A.R.T. Capability**

Disable (缺省设置) Enable 开启硬盘自动侦测错误模式 注:需要硬盘支持。

# ●**Report No FDD For WIN95**

No (缺省设置)仅在需屏蔽软驱时选择 Yes

### ■高级芯片设定 **Advanced Chipset Features Option**

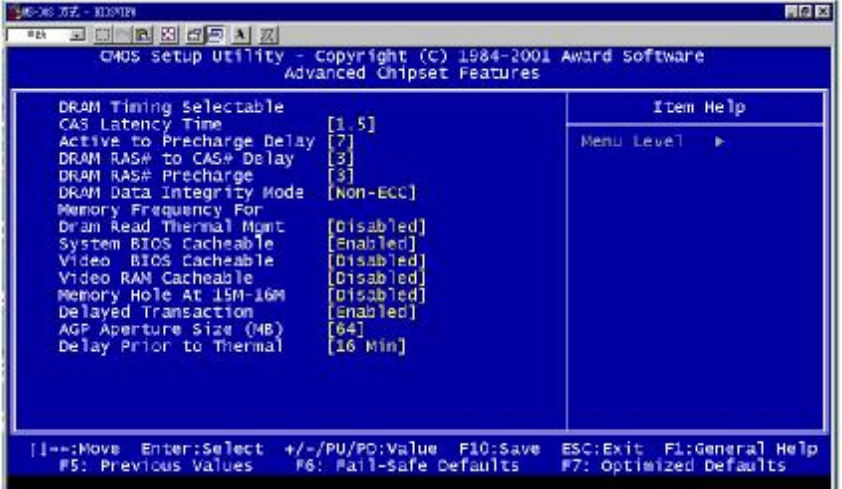

#### ●**CAS Latency time**

内存 CAS 时钟周期的潜伏时间可选 1.5 或 2.5,数值取决于 DRAM 的 时间,请保留系统设定的优化默认值。

# ●**Active to precharge Delay**

7 (缺省设置)

活动刷新延迟指内存到数据处理单元一次刷新所需要的循环周期数。

#### ●**DRAM Ras# to cas# Delay**

- 3 (缺省设置)
- 当 DRAM 被写、读或刷新时在 CAS 和 RAS 之间加入一个时间延迟。

#### ●*DRAM Ras# Precharge*

3 (缺省设置)

在内存刷新前选择 CPU 为 RAS 信号充电分配的时钟数。如果充电时 间不足就会导致刷新不完整和数据丢失。

#### ●**Dram Data Integrity Mode**

根据您的内存类型设置采用 ECC (error-correcting code) 或者采用 non-ECC 校验。此项取决于您所安装的 DRAM 是否支持 ECC。

#### ●**Dram Read Thermal Mgmt**

Enabled (缺省设置) 打开内存读取温度管理功能,当内存达到一定温度时,会降低工作频 率, 使温度下降。

#### ●**System BIOS Cacheable**

Enabled 将 BIOS 映射到高速缓存中,可加快读取速度。 Disabled (缺省设置)

#### ●**Video BIOS Cacheable**

Enabled 将显卡BIOS 映射到高速缓存中,系统将直接访问内存。 Disabled (缺省设置)

#### ●**Video RAM Cacheable**

此项允许设置视频的高速缓存。 Disabled (缺省设置)

#### ●**Memory Hole At 15M-16M**

为增加兼容性而设计。保留15M-16M区间的记忆给旧的ISA卡,如果 不是使用旧ISA卡,请不要设为"Enabled"。 Disabled (缺省设置)

#### ●**Delayed Transaction**

如果芯片由一个内置的32位写缓冲, 支持处理循环延迟, 允许这项的 支持来符合PCI Ver. 2.1 规范。

Enabled (缺省设置)

# ●**AGP Aperture Size** (**MB**)

选择 AGP Aperture 的目的是把内存空间的一部分作为图形处理的缓 冲,CPU 会直接把这些区域内的信息分配给 AGP。

- :128M(缺省设置)
- :64M,32M,16M,8M,4M

#### ●**Delay Prior to Thermal**

设置CPU自动进入高热状态的延迟时间。 16min(缺省设置)

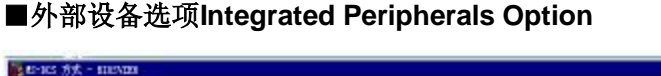

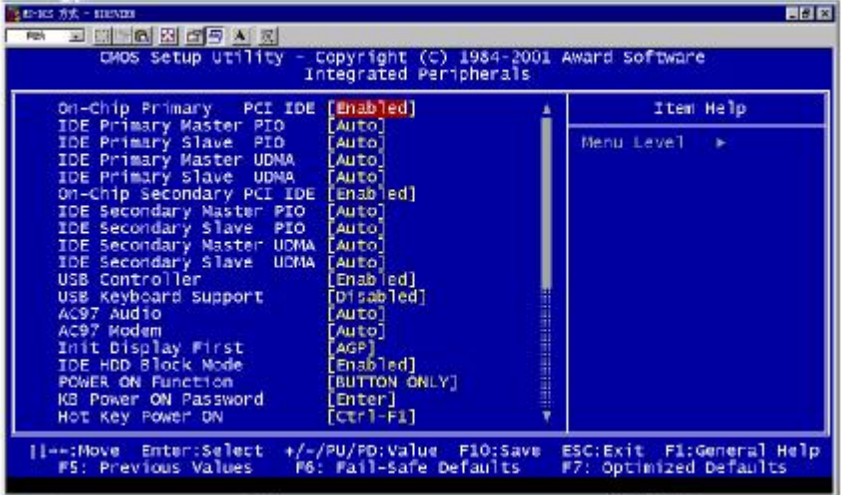

# ●**OnChip Primary PCI IDE**

打开或关闭在主板上集成的PCI IDE通道。 Enabled (缺省设置)

# ●**IDE Primary Master PIO**

定义IDE设备的程序输入输出(Programmed Input/Output)类型。 Auto (缺省设置) Mode 0, 1, 2, 3, 4

# ●**IDE Primary Slave PIO**

Auto (缺省设置) Mode 0, 1, 2, 3, 4

# ●**IDE Primary Master UDMA**

Auto (缺省设置) Disabled

*Colorful* 

# ●**IDE Primary Slave UDMA**

Auto (缺省设置) Disabled

# ●**OnChip Secondary PCI IDE**

Enabled (缺省设置) Disabled

#### ●**IDE Secondary Master PIO**

Auto (缺省设置) Mode 0, 1, 2, 3, 4

# ●**IDE Secondary Slaye PIO**

Auto(缺省设置) Mode 0, 1, 2, 3, 4

### ●**IDE Secondary Master UDMA**

Auto(缺省设置) Disabled

#### ●**IDE Secondary Slave UDMA**

Auto(缺省设置) Disabled

#### ●**USB Controller**

**Enable** (缺省设置)打开 USB 控制器 **Disable** 

# ●**USB Keyboard Support**

**Disable** (缺省设置) Enabled 如果想在 dos 下使用 USB 健盘,打开这一项

# ●**AC97 Audio**

Auto (缺省设置)打开主板集成的声卡 Disable

## ●**AC97 Modem**

Auto (缺省设置)打开主板集成的 Modem Disable

# ●**Init Display First**

AGP (缺省设置)系统起动时首先使用 AGP 显示卡初始化系统。 PCI Slot

## ●**IDE HDD Block Mode**

允许您的硬盘控制器使用快速的区块传输模式。区块传输模式允许 BIOS自动检测驱动器能支持的读取和写入每扇区模块的最佳数值,以 提高访问IDE设备的速度。

Enabled (缺省设置)

# ●**Power On Function**

Button Only (缺省设置) 设置健盘开机功能。

#### ●**KB Power ON Password**

Enter 设置用密码开机时的密码。

#### ●**Hot Key Power On**

Ctrl-F1 (缺省设置)设置组合健 Ctrl + F1 热键开机。

#### ●**Onboard FDD Controller**

Enabled (缺省设置)打开主板集成的软盘控制器。 Disabled

*Colorful* 

# ●**Onboard Serial Port 1/Port 2**  设置COM1& COM2 I/O地址和中断口。 :3F8/IRQ4 (缺省设置) :2F8/IRQ3 (缺省设置) :3E8/IRQ4 :2E8/IRQ3

## ●**UART Mode Select**

这个选项允许设置主板上串口2不是DISABLE的任意选项。UART 模 式允许您选择常规的红外线传输协议IrDA, 或 ASKIR, IrDA 是一个 具有115.2K bps最大波特率的红外线传输协议。ASKIR是一个夏普的 最大波特率为57.6K bps的快速红外线传输协议。

Normal(缺省设置)

#### ●**RXD** ,**TXD Active**

Hi。Lo

# ●**IR Transmission Delay**

Enabled (缺省设置) Disabled

#### ●**UR2 Duplex Mode**

当UART 2模式选择设置成ASKIR or IrDA.时,这个选项允许您决定在 主板上红外线的检测芯片是使用全双工还是半双工的红外线功能。 Half (缺省设置)

#### ●**Use IR Pins**

IR-RX2 TX2 ( 缺省设置 )

# ●**Onboard Parallel Port**

并口输入输出(I/O)地址和中断(IRQ) :378/IRQ7 (缺省设置) :278H/IRQ5

:3BC/IRQ7 :Disabled

# ●**Onboard Parallel Mode**

SPP仅允许数据输出,ECP和EPP支持双向的模式。 SPP (缺省设置) ECP, EPP, ECP/EPP

●**EPP Mode Select**  EPP1.7 (缺省设置)

●**ECP Mode Use DMA** 

3(缺省设置)

●**PWRON After PWR-Fail**  Off

●**Game Port Address 201**(游戏接口I/O地址)

#### ●**Midi Port Address**

290(Midi I/O 地址)

# ●**Midi Port IRQ**

10

# ■ 电源管理设定 **Power Management Setup Option**

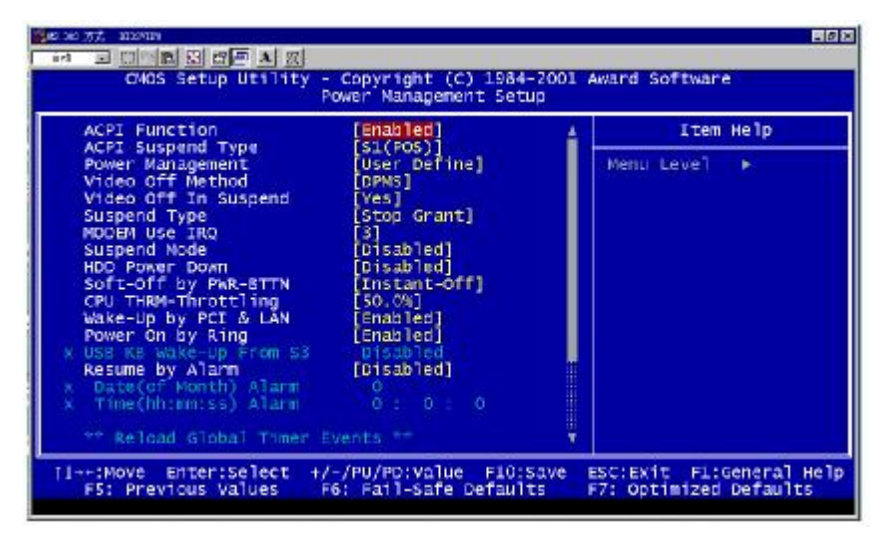

# ●**ACPI Function**

此功能是使您能打开或者关闭高级电源管理(ACPI)功能。 Enabled (缺省设置)

#### ●**ACPI Suspend Type**

S1(POS) (缺省设置)支持系统中软关机 S3(STR) 挂起到内存。除了内存带电外,其它硬件全都关闭。

#### ●**Power Management**

电源和硬盘的超时限制在安全模式。 User Define (缺省设置) 用户可以根据自己的设备自定义 Min Saving 长时间进入电源节省模式 Max Saving 短时间进入电源节省模式

#### ●**Video Off Method**

如何使显示器进入省电模式。 DPMS Support (缺省设置) Blank Screen

# ●**Video Off In Suspend**

系统挂起时是否关闭显示器。 Yes (缺省设置)

#### ●**Suspend Type**

Stop Grant 节电模式时 CPU 将进入到空闲状态。

#### ●**MODEM Use IRQ**

通过 modem 自动从省电模式唤醒系统, 这项定义 MODEM 使用的中 断(IRQ),您要用电缆将 modem 卡连接到主板的 MODEM 唤醒接头。 3(缺省设置)

4, 5, 7, 9, 10, 11, NA

#### ●**Suspend Mode**

CPU 信号时钟终止/视频信号挂起的时间。 Disabled (缺省设置) 1 Min, 2 Min, 4 Min, 6 Min, 8 Min, 10 Min, 20 Min, 30 Min, 40 Min, 1 hour.

#### ●**HDD Power Down**

硬盘进入省电模式的等待时间。 Disabled (缺省设置) 1 Min ∼ 15 Min

#### ●**Soft-Off by PWRBTN**

Instant-off (缺省设置)ATX电源开关就像一般的电源开关。 Delay 4 sec 按住电源开关不少于4秒,才能关机。

# ●**CPU THRM-Throttling**

50.0%

*.*

*Colorful* 

#### ●**Wake Up by PCI & LAN**

Enabled PCI 槽上任何 PCI 卡活动,系统会被唤醒。 Disabled (缺省设置)

#### ●**Power On by Ring**

传真/Modem 唤醒。需要用电缆连接到主板的传真/Modem 唤醒接头。 Disabled (缺省设置)

#### ●**USB KB Wake-Up From S3**

USB 键盘唤醒。需高级电源管理中的挂起类型设置为 S3。 Disabled (缺省设置)

#### ●**Resume by Alarm**

Enabled 设置定时开机功能。

#### ●**Date**(**of Month**) **Alarm**

可选参数 0—31 定时开机在一月中的几号。

#### ●**Time** (**hh:mm:ss**) **Alarm**

0:0:0 定时开机的时间。

#### ●**Primary/Secondary IDE 1/0**

Enabled 系统检测到在任何驱动器或设备中有活动时,系统将会重新 启动延时记数器。

#### ●**FDD**,**COM** , **LPT Port**

Enabled 系统检测到在软盘驱动器或串并口设备中有活动时,系统将 会重新启动延时记数器。

#### ●**PCI PIRQ[A-D]#**

Enabled PCI 卡通道的活动可以使系统从省电模式中唤醒。 Disabled (缺省设置)

#### 28

# ■**PNP/PCI** 即插即用 **PNP/PCI Configuration Option**

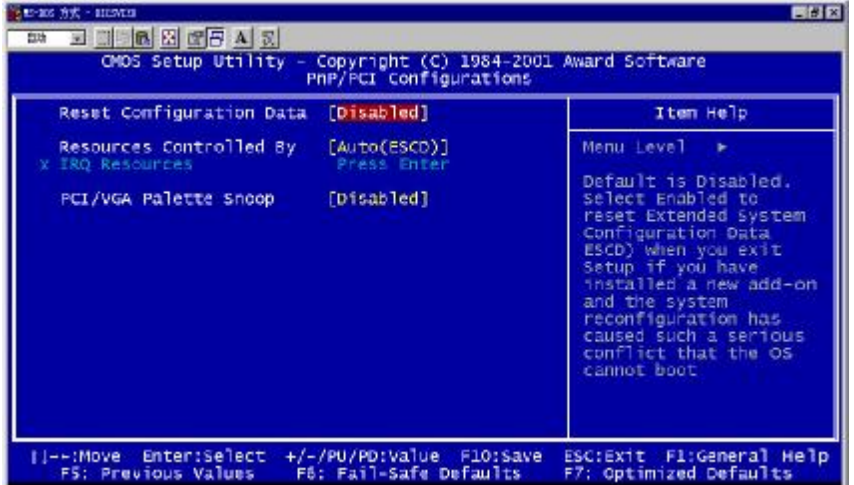

# ●**Reset Configuration Data**

Disabled (缺省设置)

Enabled 复位"扩展系统配置数据(ESCD)",若您安装了新的扩展 卡,引起冲突导致操作系统不能自举,在启用此项选择后退出 CMOS 可以重新设置即插即用数据组态资料。

# ●**Resources Controlled By**

#### Manual

这个列表将显示出"IRQ Ressurces (IRQ 资源)/DMA Resources (内 存资源)"用户可根据需进行选择。

Auto(ESCD) (缺省设置)

将不显示以上列表,系统可以动态的分配即插即用设备需要的资源。

# ●**PCI/VGA Palette Snoop**

这项设计来解决一些非标准 VGA 卡导致的问题。 Disabled (缺省设置)

**FDF** 文件使用 "pdfFactory Pro" 试用版本创建 wwwfineprint.comm

# ■系统即时状态 **PCI Health Status Option**

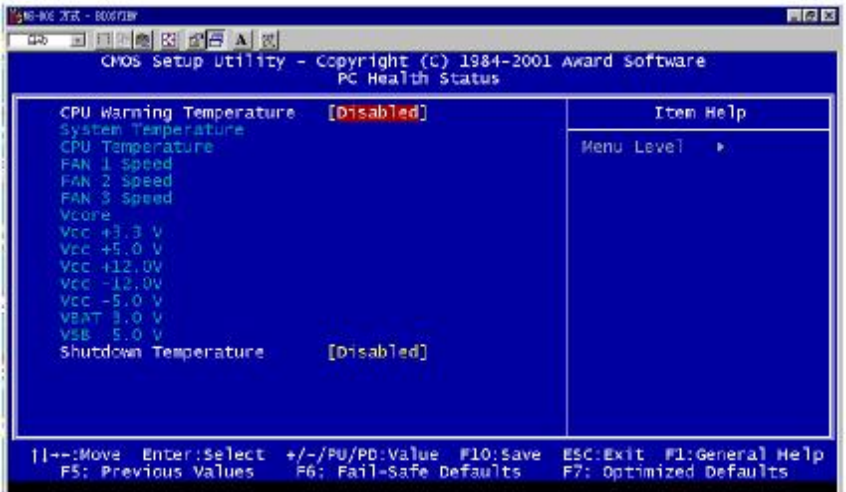

#### ●**CPU Warning Temperature**

Disabled (缺省设置) 当 CPU 温度到达预设的温度时发出警告。

# ●当前系统操作状态的重要信息

显示主板自动侦测到的当前 CPU 温度、系统温度,当前 Fan1/ Fan2 / Fan3 转速以及 CPU、电池等电压值。

#### ●**Shutdown Temperature**

Disabled (缺省设置) 设置 CPU 工作的最高温度,超过这个温度系统将自动关闭。

注: 此项为可选项, 使用ITE IT8702F-A I/O芯片版本不支持

**FDF** 文件使用 "pdfFactory Pro" 试用版本创建 wwwfineprint.comm

# ■频率**/**电压控制**Frequency/Voltage Control**

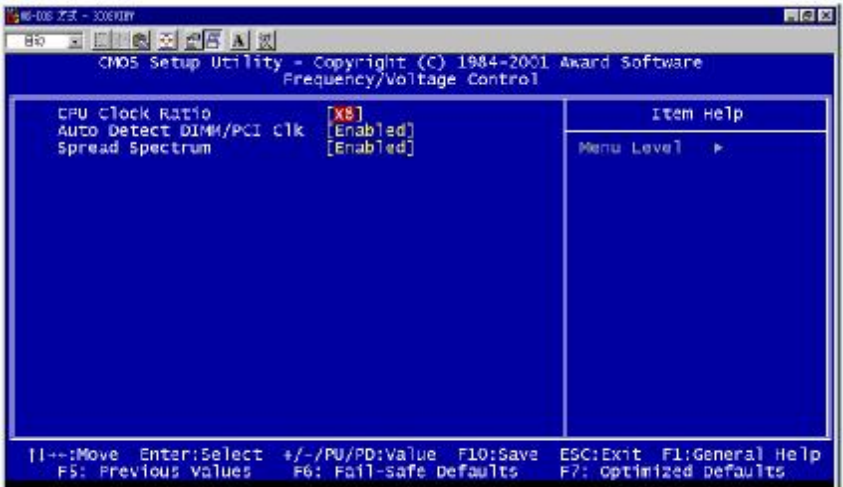

# ●**CPU Clock Ratio**

设置 CPU 的倍频。

# ●**Auto Detect DIMM / PCI** 频率

Enabled 自动侦测内存,PCI 的工作频率。关闭没有使用的内存槽 和PCI扩展槽的时钟信号。 Disabled (缺省设置)

# ●**Spread Spectrum**

减少系统产生的电磁辐射。 Enabled (缺省设置)

**FDF** 文件使用 "pdfFactory Pro" 试用版本创建 wwwfineprint.com.cn

#### ■载入安全预设值**Load Fail-Safe Defaults Option**

BIOS缺省值对于系统的性能没有优化,但比较稳定。如果您的系统性 能不稳,试着载入BIOS缺省值。如果您只想为某一特定的选项使用 BIOS缺省值, 选择该选项, 然后按F6键。

#### ■载入优化预设值**Load Optimized Defaults Option**

使组件的性能更强。如果载入最优化设定值,当有硬件不支持它们时, 可以引起致命错误或不稳定。如果您只想为某一特定的选项安装BIOS 缺省值, 选择该选项, 然后按F7键。

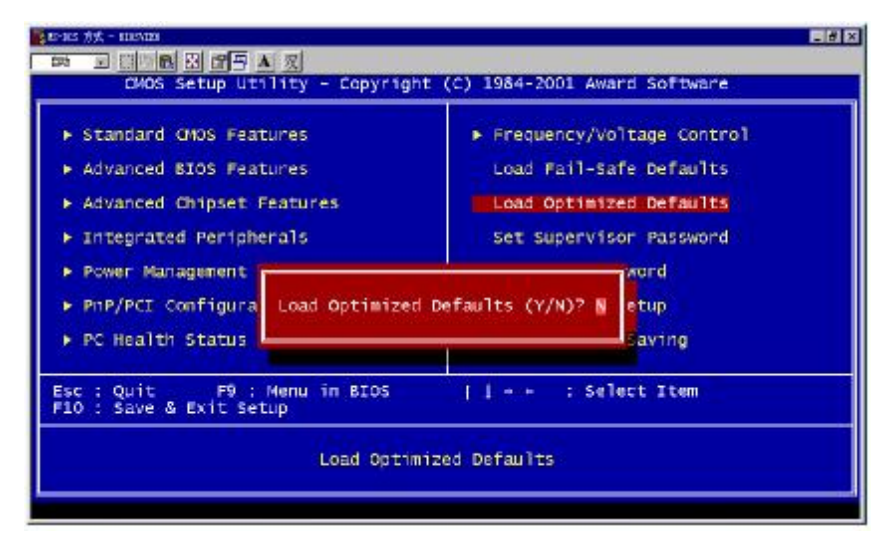

"载入优化预设值"载入优化设定到 BIOS 中。这个自动配置设定只 会影响"高级 BIOS 功能设定"和"高级芯片组设定"。

■管理者使用者密码 **Set Supervisor/User Passwords Options** 

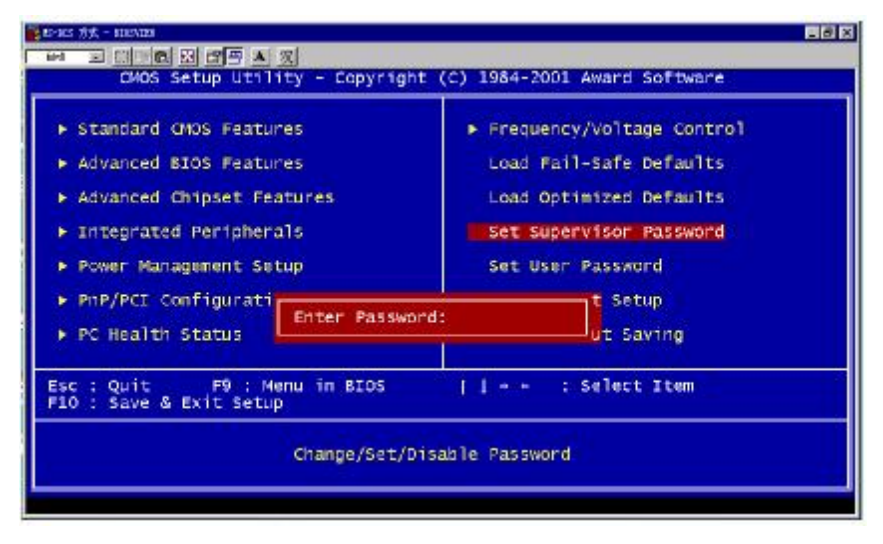

设定密码时,请于主画面下选择好项目,并按下 Enter, 画面中间即出 现的方框让您输入密码:ENTER PASSWORD。最多可以输入 8 个数 字,输入完毕后按下 Enter, BIOS 会要求再输入一次, 以确定刚刚没 有输入错误,若两次密码吻合,便将之记录下来。

如果您想取消密码,只需在输入新密码时,直接按 Enter,这时 BIOS 会显示"PASSWORD DISABLED",也就是关闭密码功能,那么下次 开机时,就不会再被要求输入密码了。

# **●SUPERVISOR(管理者)**密码的用途:

当您设定了管理者密码时,如果"高级 BIOS 功能设定"中的"Security option"项目设成"SETUP", 那么开机后想进入 CMOS SETUP 就得 输入 Supervisor 密码才能进入。

# **●USER(使用者)**密码的用途:

当您设定了使用者密码时, 当如果"高级 BIOS 功能设定"中的 "Security option"项目设成"SYSTEM",那么一开机时,必须输入 "USER"或者"Supervisor"密码才能进入开机程序。当您想进入 CMOS SETUP 时, 如果输入的是"USER Password", 很抱歉, BIOS 是不会允许的,因为只有"Supervisor"可以进入 CMOS SETUP。

#### ■离开 **SETUP** 并储存设定结果 **Save & Exit Setup Option**

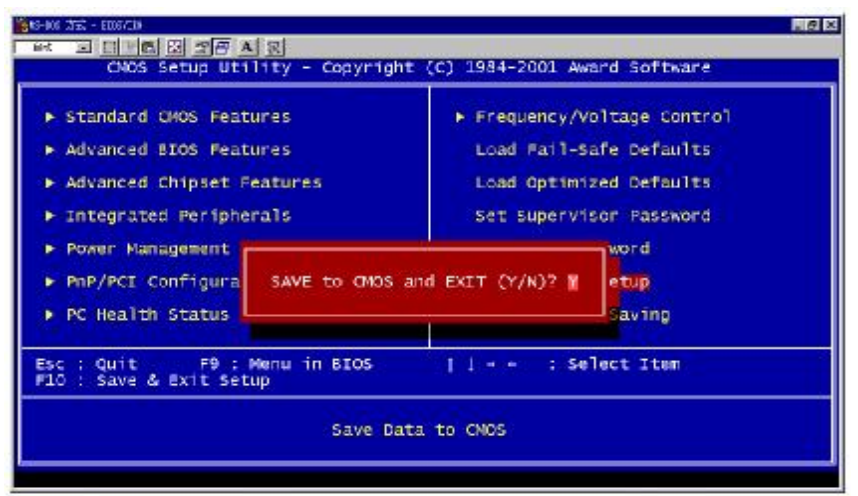

若按"Y"并按下"Enter", 即可储存所有设定结果到 RTC 中的 CMOS 中,并离开 SETUP, 重新启动。若按"N"或者"ESC"可以回到 主画面中。

# ■离开 **SETUP** 但不储存设定结果 **Exit Without Saving**

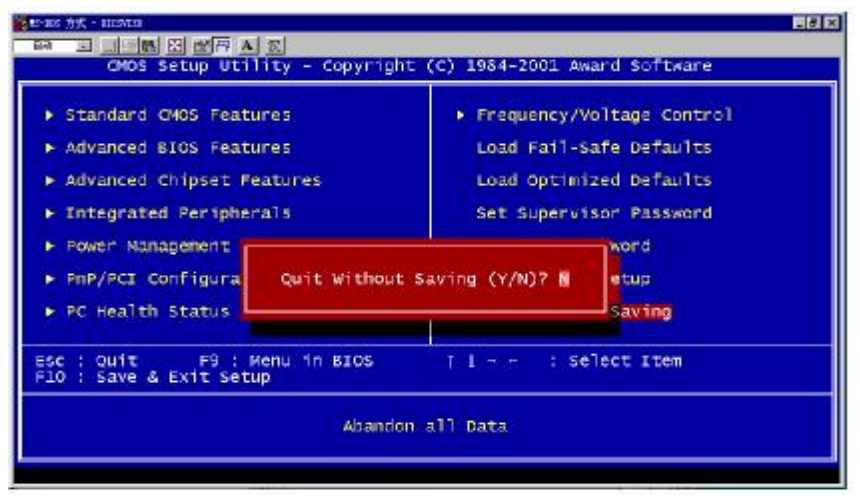

若按"Y"并按下"Enter",则离开 SETUP 但不储存刚才所做的修改。 若按"N"或者"ESC"可以回到主画面中。

PDF 文件使用 "pdfFactory Pro" 试用版本创建 wwwfineprint.comm

# 开机系统自检常见错误讯息

#### ●不正常的嘀声鸣叫

开机后,系统会发出不同嘀的声音来显示是否正常。若系统组装正确, 则会发出一短音, 若 VGA 卡或 DIMM 插槽安装不正确, 则会发出持 续的警告声。区分如下:

1 短:系统正常启动。表明机器没有任何问题。

2 短: 常规错误, 请进入 CMOS 安装, 重新设置不正确的选项。

1 长 1 短: 内存或主板出错。

1 长 2 短: 显示器或显示卡错误。

1 长 3 短: 键盘控制器错误。检查主板。

1 长 9 短: 主板 BIOS 芯片错误,BIOS 损坏。更换 BIOS 芯片。 长响(长声):内存条未插紧或损坏。重插内存条,或更换内存。

#### ●**BIOS ROM checksum error**

BIOS 码为不正确。有此讯号时,系统会停止开机测试的画面。请与 经销商联络换新的 BIOS。

#### ●**CMOS battery fails**

CMOS 电池有问题不能正常运作。请与经销商联络换新电池。

#### ●**CMOS checksum error**

CMOS checksum 错误。请重新加载 BIOS 内定值,若依然出现此讯 号,请与经销商联络。

#### ●**Hard disk initialize**

硬盘初始化。出现 "Please wait a moment…",有些硬盘需多点时间 来做初始化的动作。

#### ●**Hard disk install failure**

确定硬盘是否连接正常,若是硬盘控制器有问题,请与经销商联络。

35

```
Colorful
```
#### ●**Keyboard error or no keyboard present**

系统无法识别键盘,先检查键盘是否连接正常,并确定键盘在初始化 前没有作键盘输入的动作。

#### ●**Keyboard is lock out- Unlock the key**

确认主机 "键盘锁 KEYLOCK" 是否被激活。

#### ●**Memory test fails**

内存侦测错误。

#### ●**Primary master hard disk fail**

第一组主要硬盘错误。

#### ●**Primary slave hard disk fail**

第一组次要硬盘错误。

### ●**Secondary master hard disk fail**

第二组主要硬盘错误。

### ●**Secondary slave hard disk fail**

第二组次要硬盘错误。

# 客户技术支持

七彩虹网站 <http://www.seethru.com.cn> <http://www.qicaihong.com> <http://www.colorful.com.cn> 七彩虹信箱 [support@seethru.com.cn](mailto:support@seethru.com.cn) 800 免费服务热线 800-830-5866 全国联保\_直接与各地分公司联系 北京: 010-62613603 上海: 021-64380760 广州: 020-87592791 沈阳:024-23886159 成都:028-5210310 南京:025-3363664